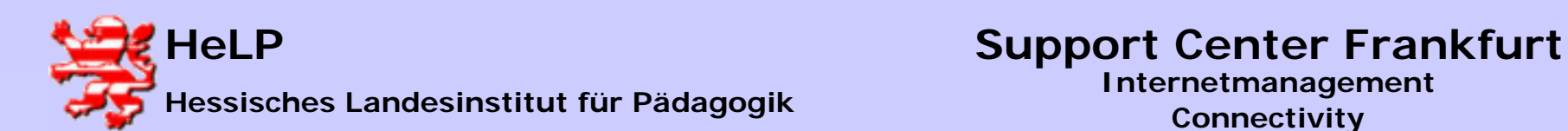

### Lehrgangsnetz (Geräteansicht)

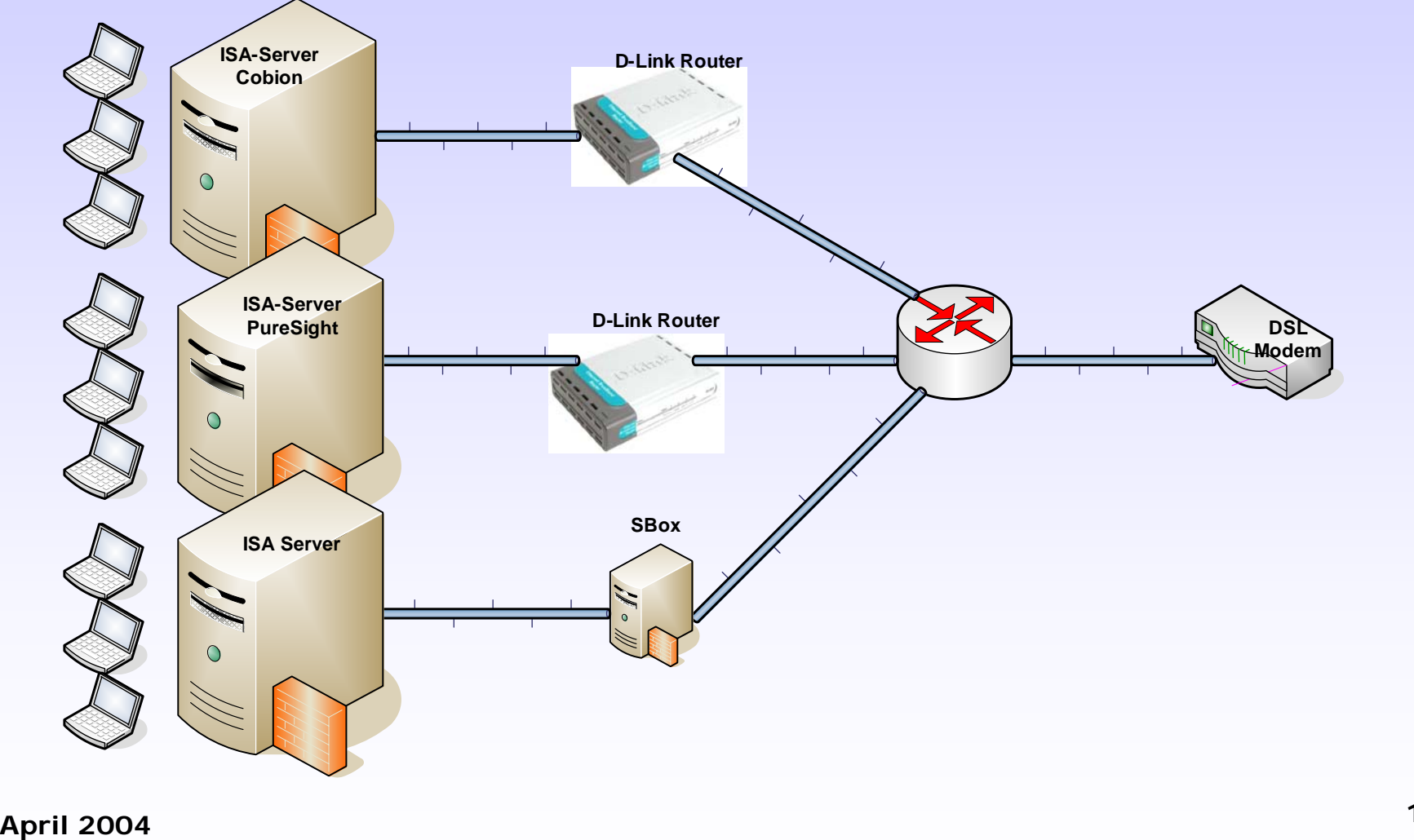

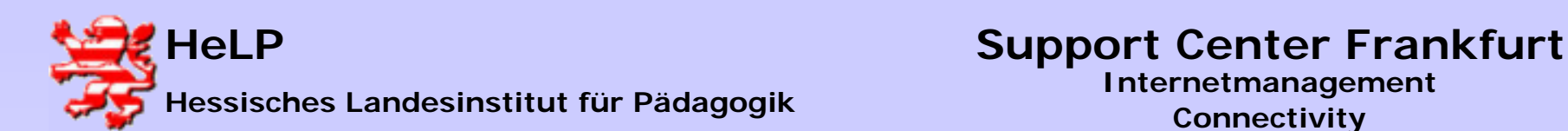

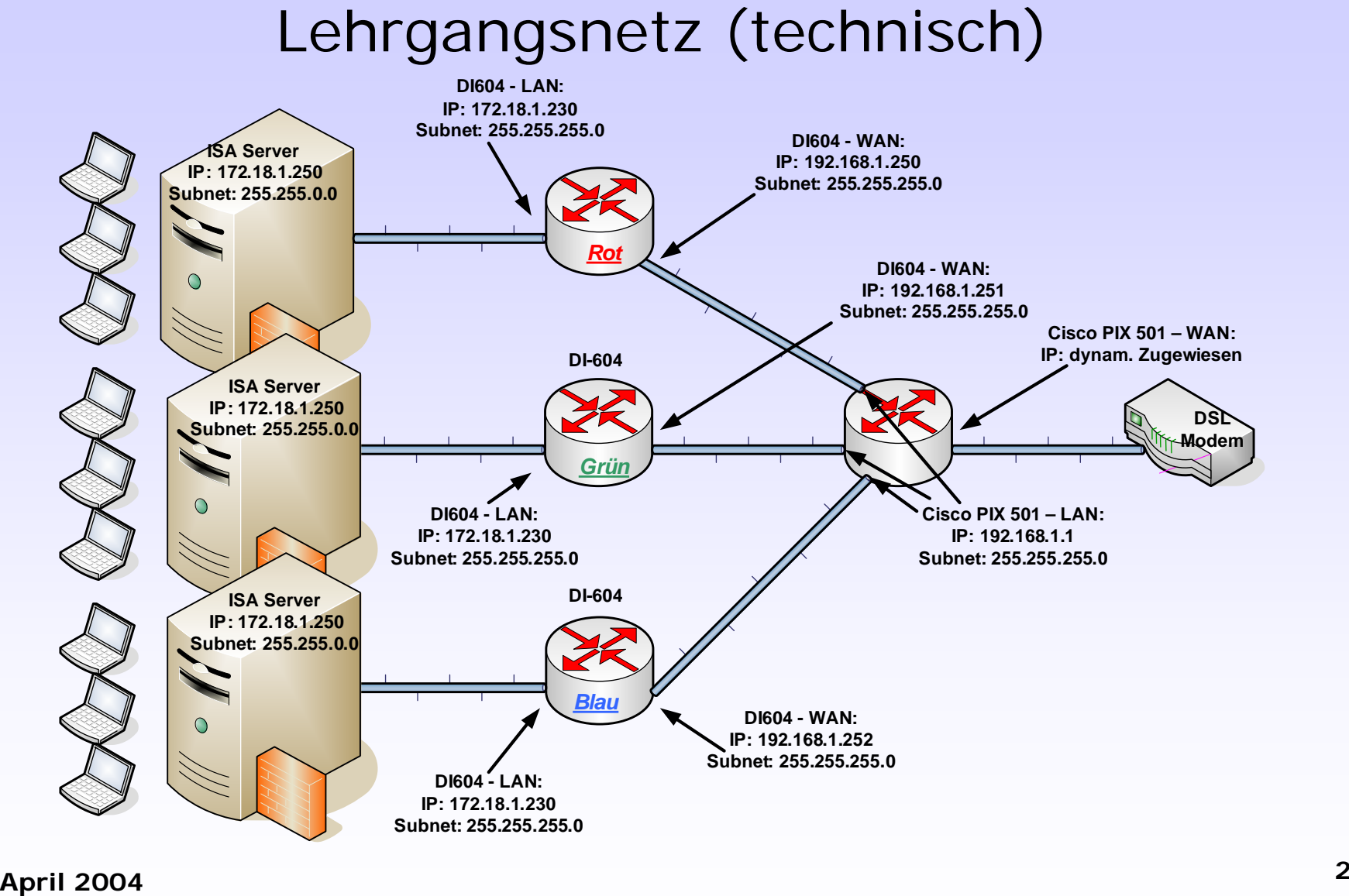

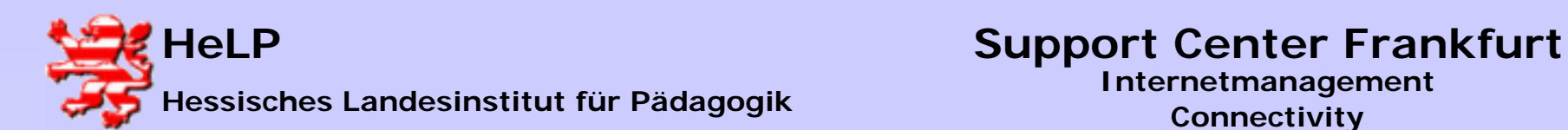

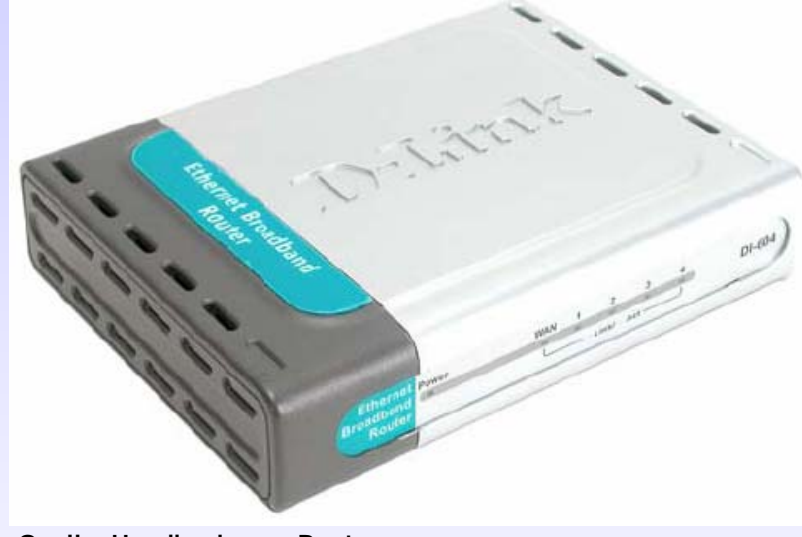

**Quelle: Handbuch zum Router**

**Werks-Reset auslösen.**

**a) Alle Stecker vom Router nehmen (auch die Spannungsversorgung)**

**b) Mit Büroklammer auf Geräterückseite Reset-Taste drücken und festhalten**

**c) Nach 10 Sekunden bei gedrückter Reset-Taste die Spannung anstecken**

**d) Wenn die "Light-Show" von 4 nach 1 zu laufen beginnt, den Reset-Taster loslassen**

**Diese Prozedur ev. mehrfach wiederholen!**

**Out of the Box Werte der D-Link Router:**

### **IP: 192.168.0.1**

**Anmeldename: admin (alles klein geschrieben)**

**Kennwort: leer lassen, keines**

**April 2004 <sup>3</sup>**

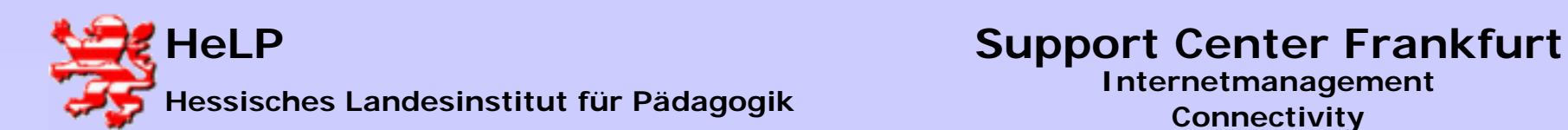

### DI-604 Verkabelung

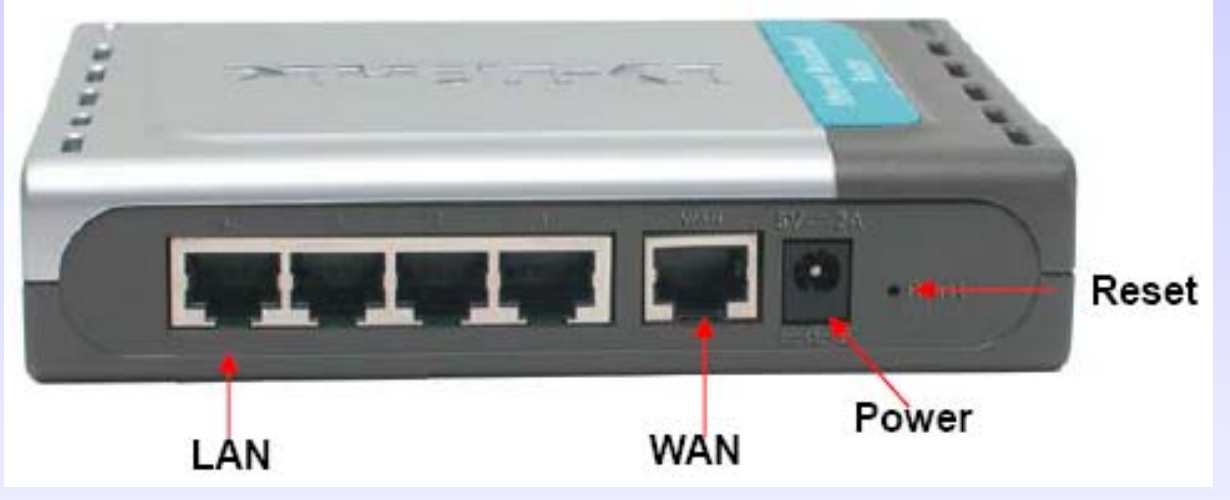

**Quelle: Handbuch zum Router**

**Verbinden Sie eine Workstation mit dem LAN Eingang des Routers.** 

**Schließen Sie anschließend nur noch die Spannungsquelle an den Router an.**

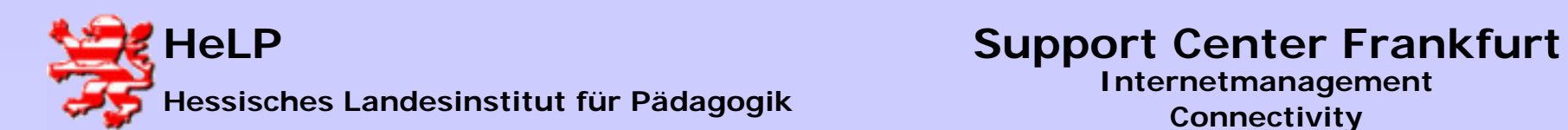

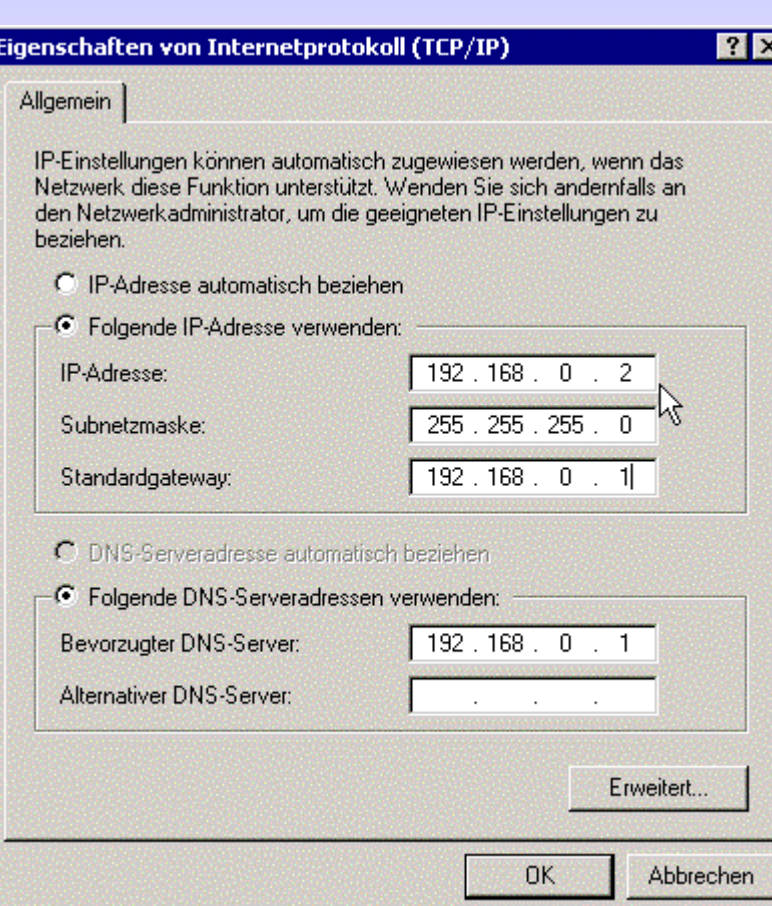

**Richten Sie die IP der Workstation wie abgebildet ein.**

**Damit liegen Router und Workstation im gleichen Netz.**

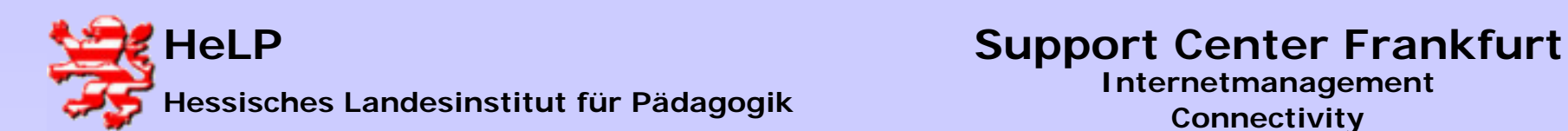

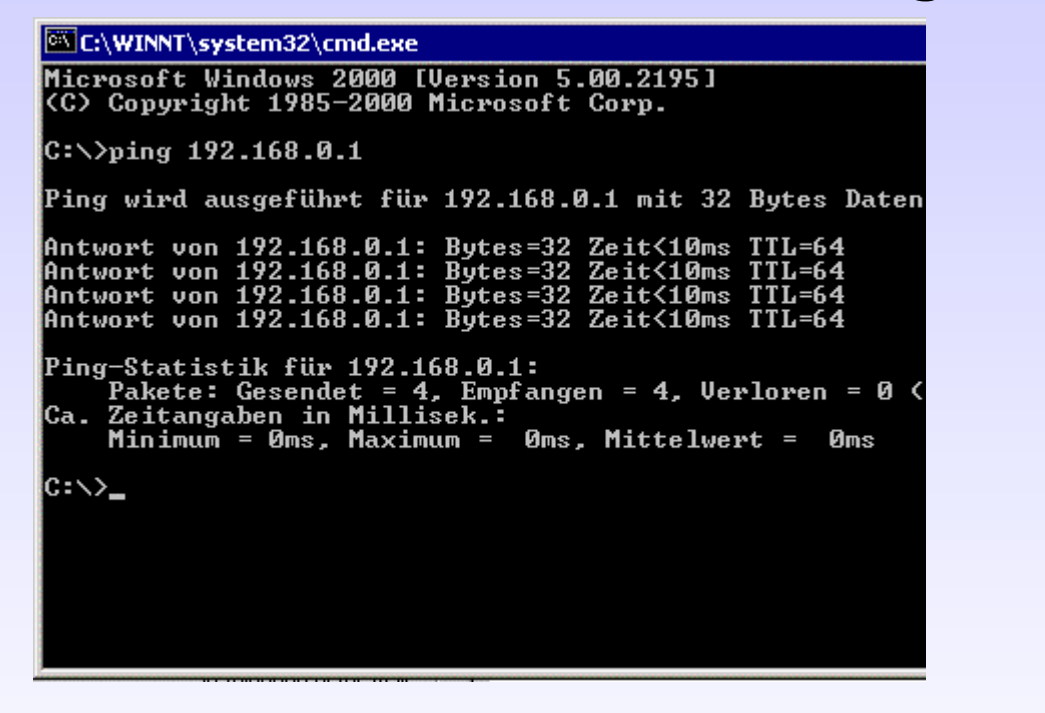

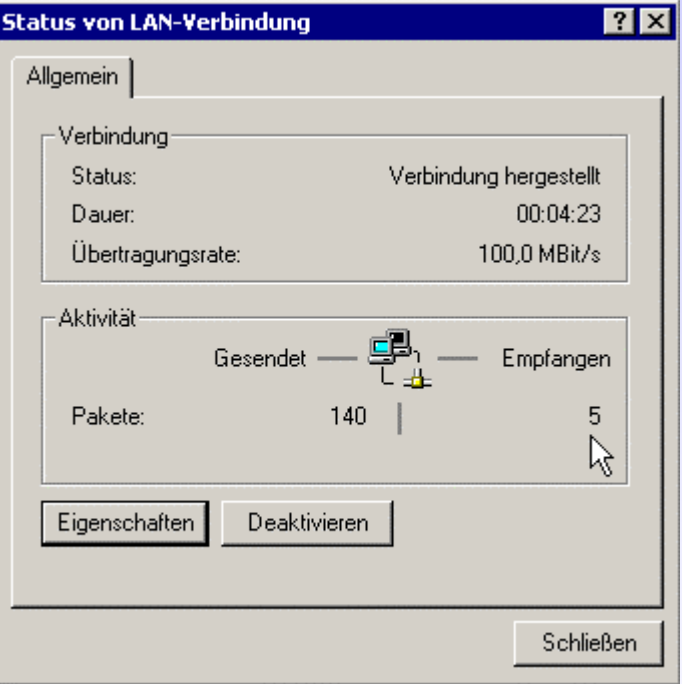

**Ist der Router jetzt erreichbar? Führen Sie dazu ein PING in der DOS-Box auf die Adresse des Routers aus. Kontrollieren Sie bitte auch, ob Pakete zwischen Workstation und Router ausgetauscht werden.**

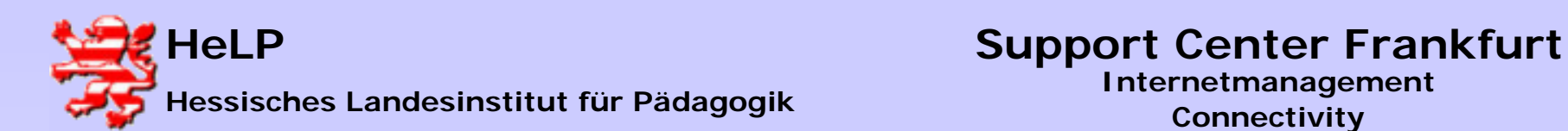

**TIP:** 

**Sollte es zu keiner Kommunikation zwischen Router und Workstation kommen, so helfen unter Umständen die folgenden Hinweise:**

- **führen Sie wie beschrieben den Reset des Routers durch**
- **fahren Sie WS und Router getrennt von einander neu hoch**
- **führen Sie ein Update der Router Firmware durch (siehe Lehrgangs CD)**

• **versuchen Sie die Konfiguration des Routers an einer anderen WS mit einem anderen Betriebssystem. Es ist nicht immer der Router der spinnt ...**

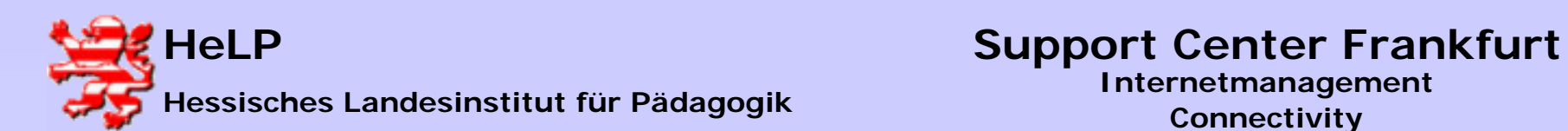

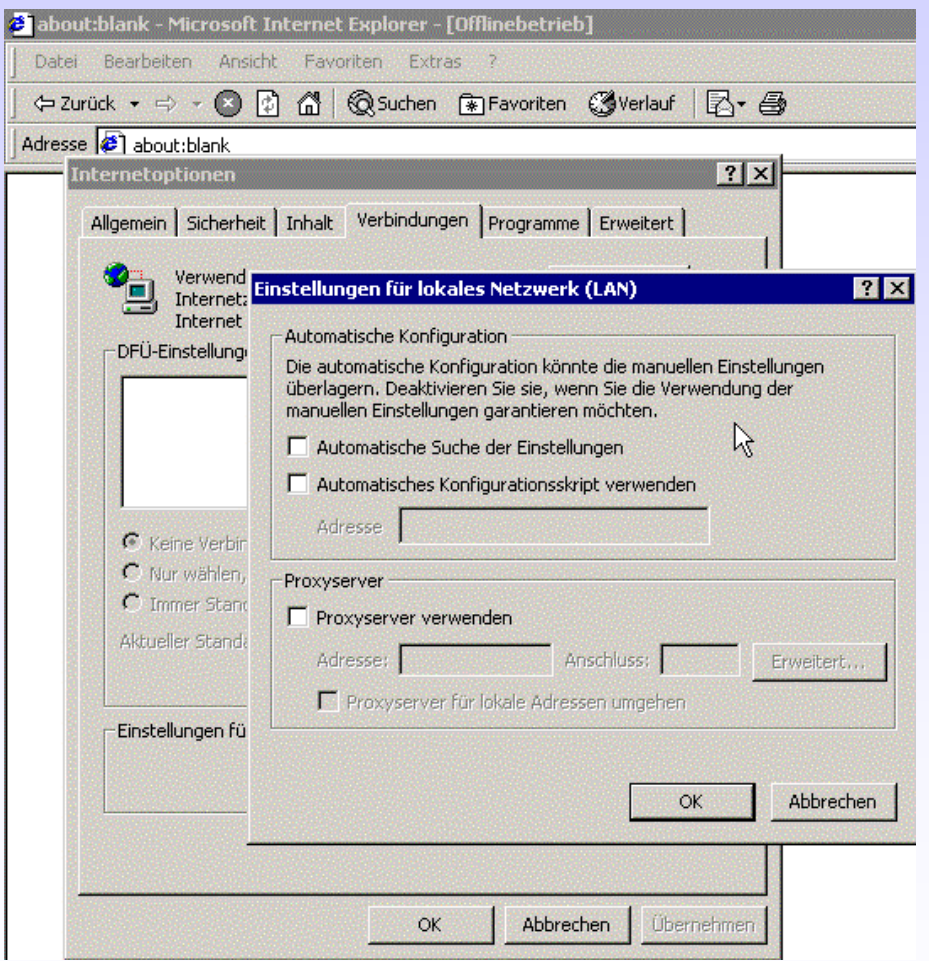

**Konfigurieren Sie den IE für eine direkte Routeranbindung.**

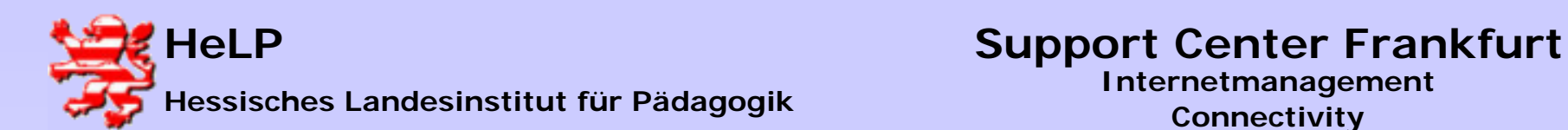

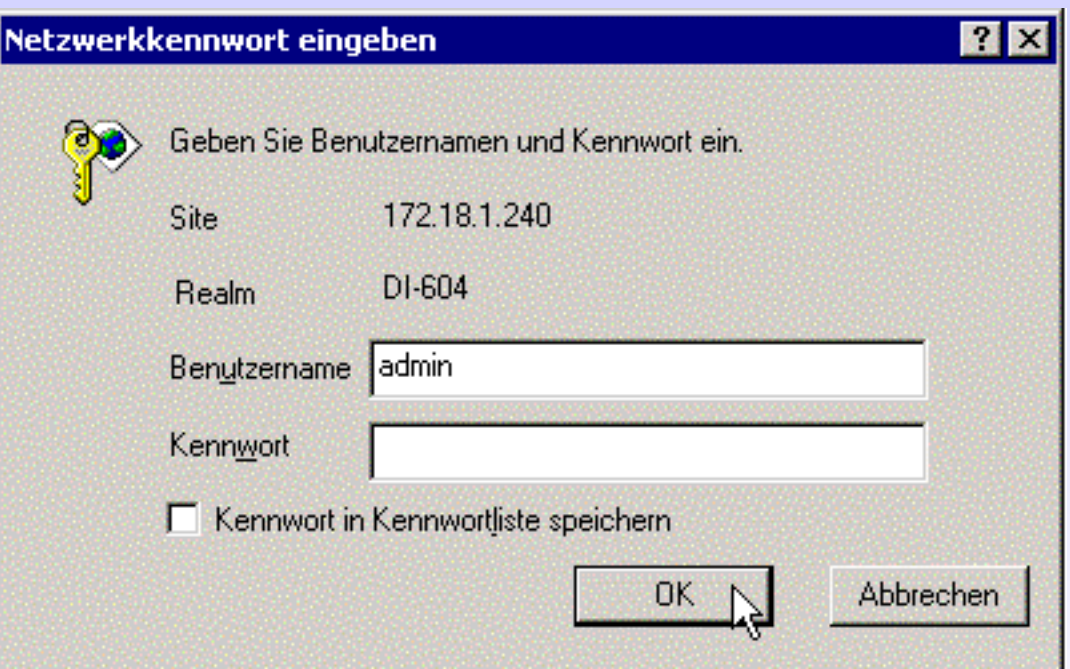

**Kontakt zum Router über defaultAdresse http://192.168.0.1 aufnehmen. Benutzername "admin" und Kennwort "" (leer).**

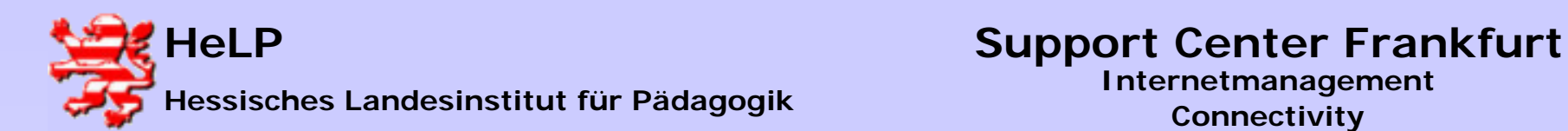

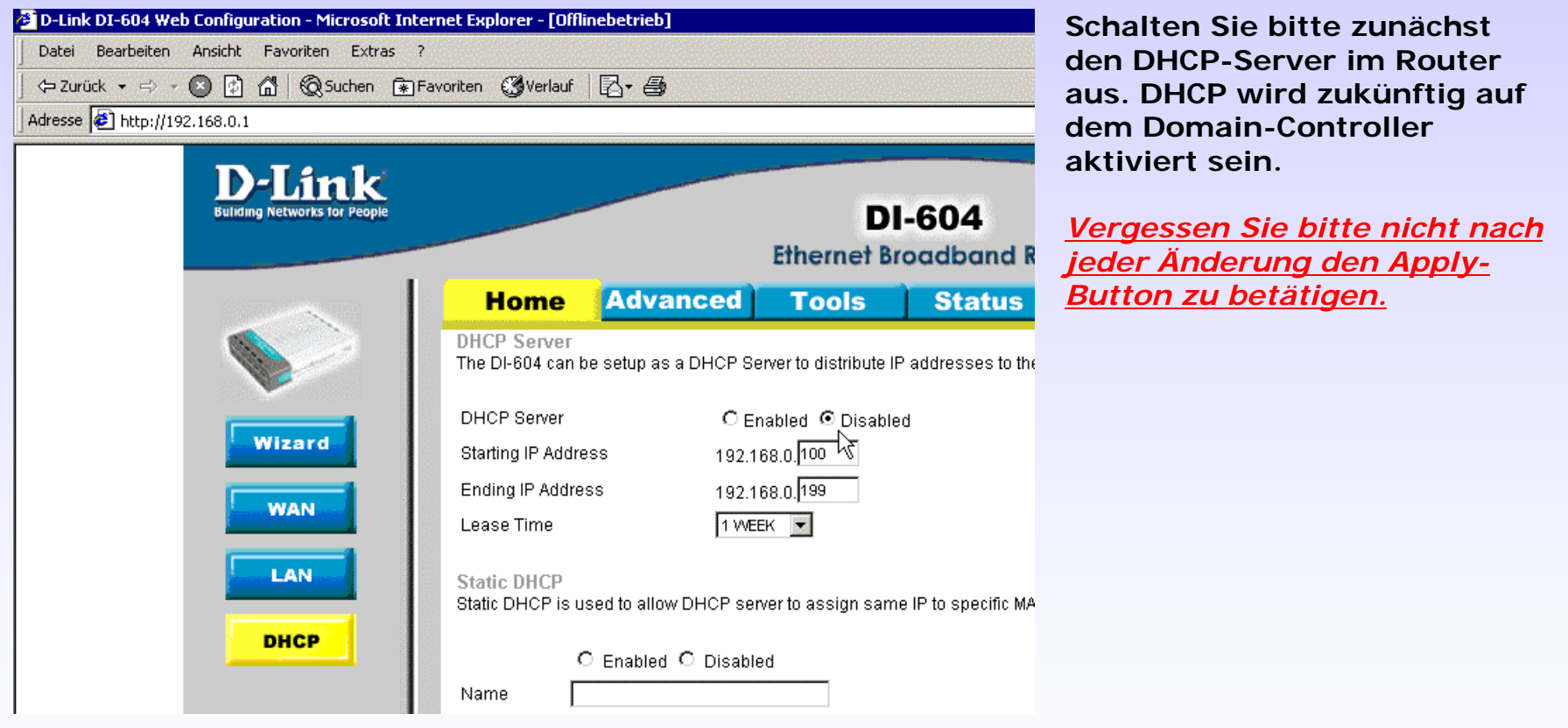

**April 2004 <sup>10</sup>**

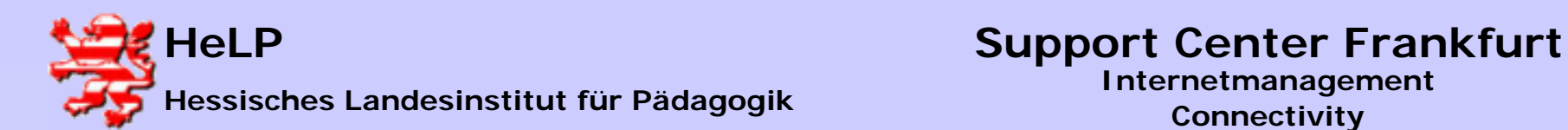

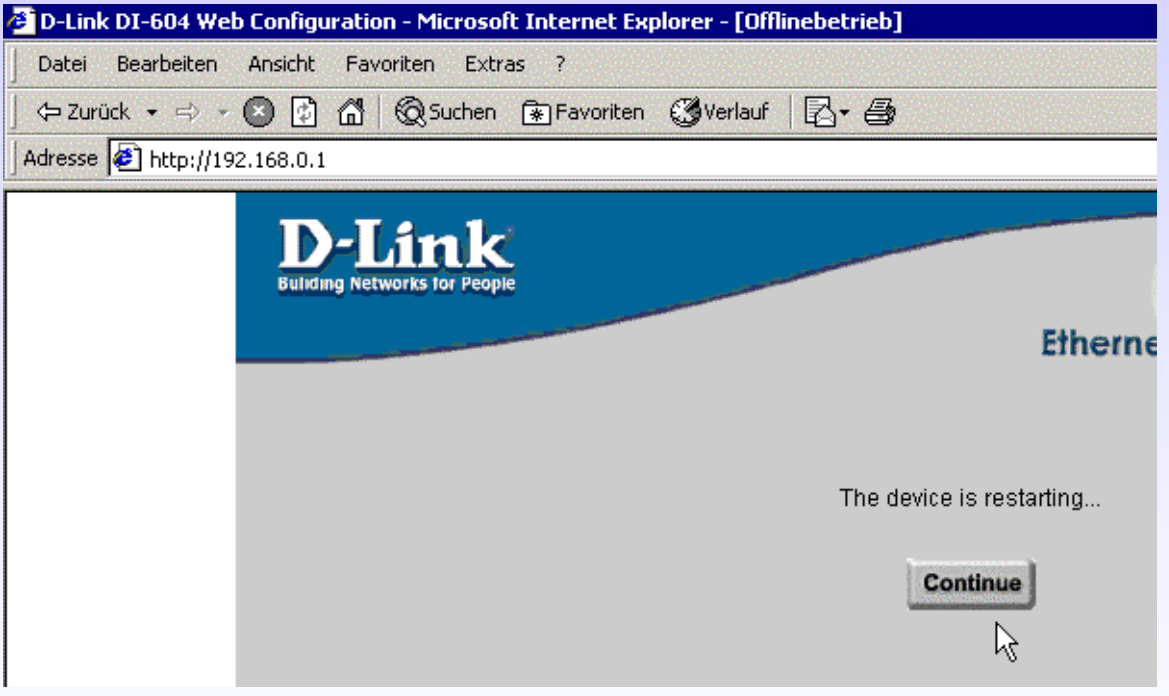

**Bestätigen Sie den Neustart mit abgeschaltetem DHCP-Server.**

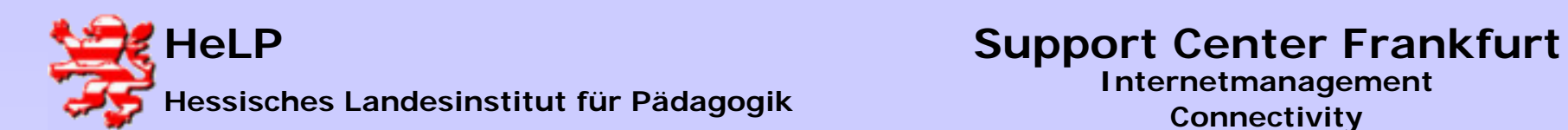

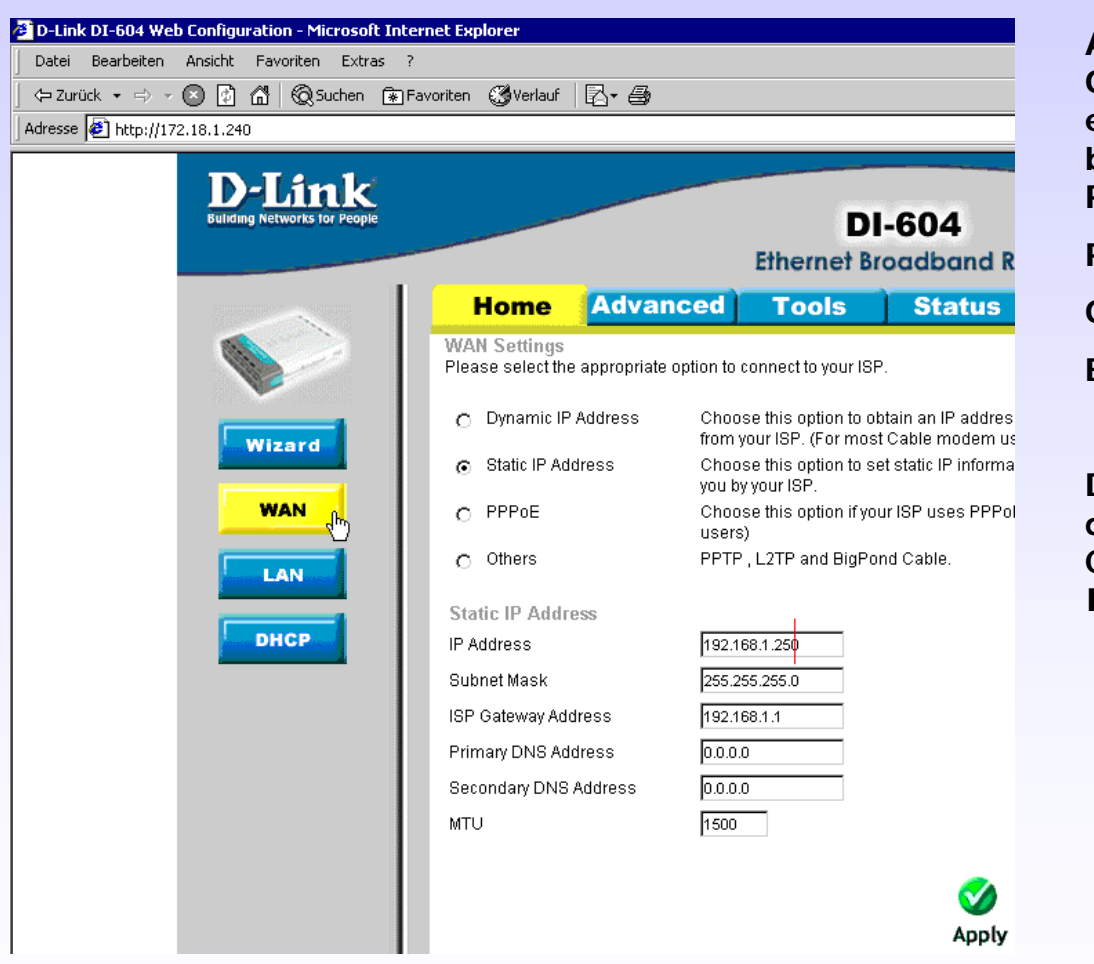

**Als eigene IP müssen je nach Gruppe unterschiedliche Werte eingetragen werden. Beachten Sie bitte die Farbcodierung Ihres Routers (siehe Folie 2).**

**ROT erhält: 192.168.1.250**

**GRÜN erhält: 192.168.1.251**

**BLAU erhält: 192.168.1.252**

**Die ISP Gateway Address zeigt auf den nächsten Router - hier der CISCO Router. Er hat LAN-seitig die IP 192.168.1.1.**

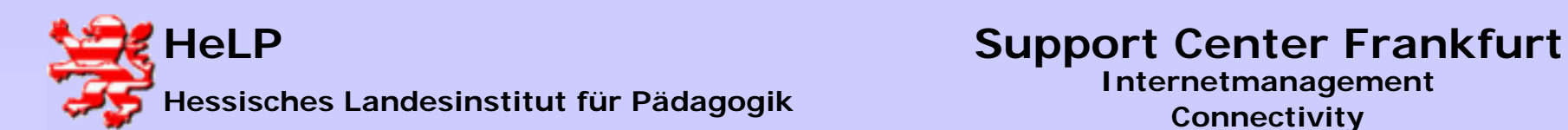

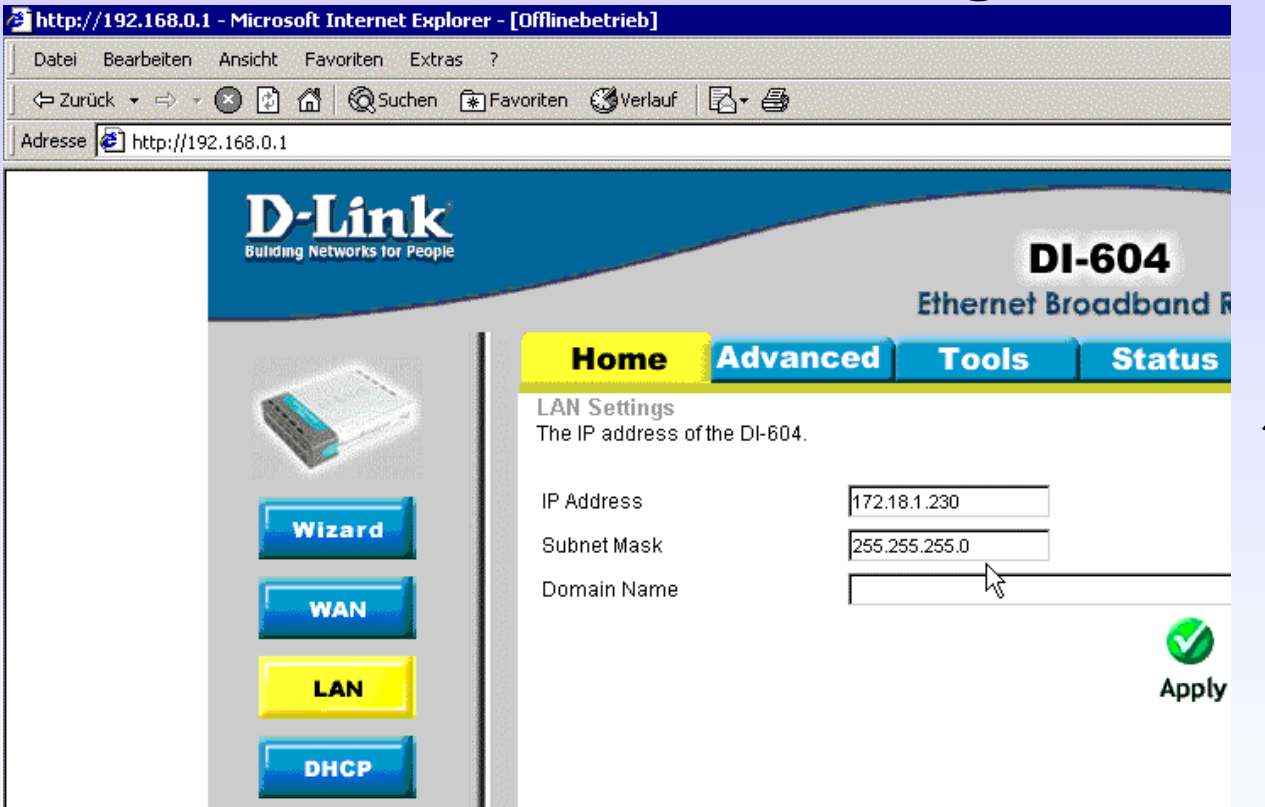

**Die LAN-seitige IP des Routers muss auf das lokale Netzwerk angepasst werden. Entsprechend unserer Festlegung erhalten die Router LANseitig die IP 172.18.1.230 mit der (problematischen) Subnetzmask 255.255.255.0. Bitte nach jeder Änderung auf den Apply-Button drücken:**

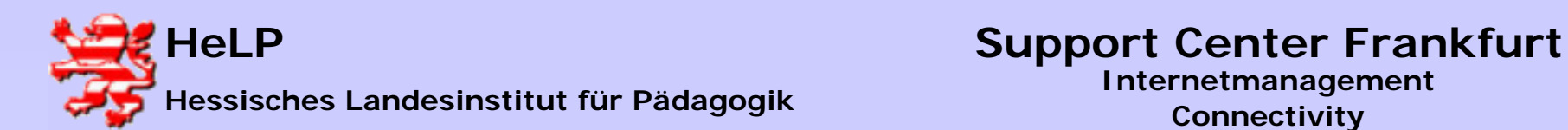

**Nach betätigen des Buttons "Apply" haben Sie den Kontakt zwischen der Workstation und dem Router verloren. Beide Geräte befinden sich nunmehr in unterschiedlichen Netzen. Stellen Sie nuneine Verbindung zwischen dem Switch und dem Router her. Anschließend schließen Sie den Router an die mit DSL gekennzeichnete Dose an (damit stellen Sie die Verbindung zum Cisco Router her). Zum Abschluss sollten Sie den Router noch einmal neu startet.**

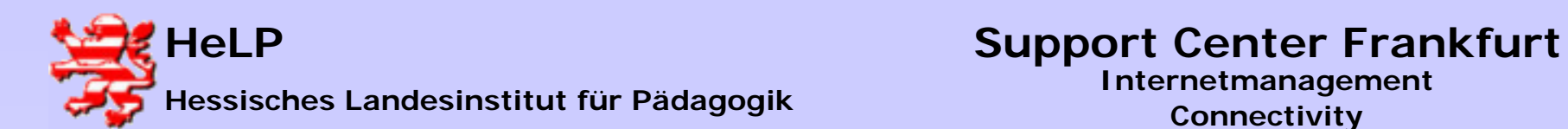

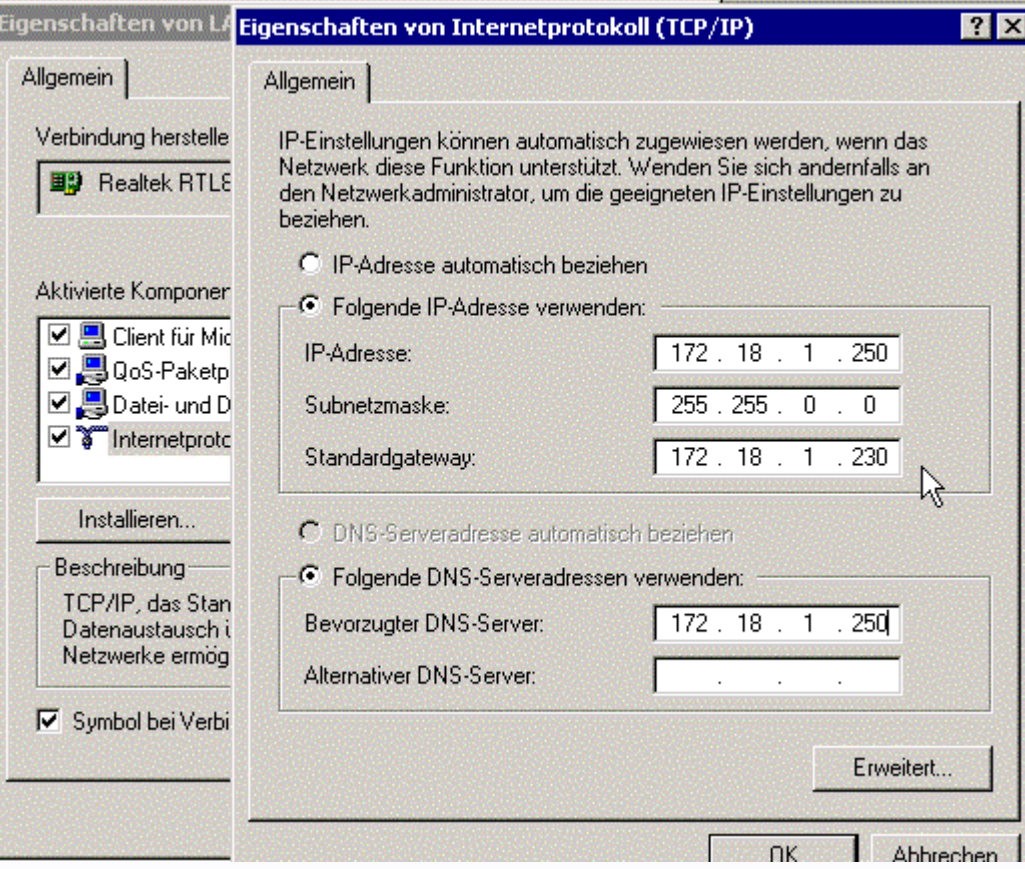

**Konfiguration am Server selbst: Tragen Sie den Router als Gateway ein.**

**April 2004 <sup>15</sup>**

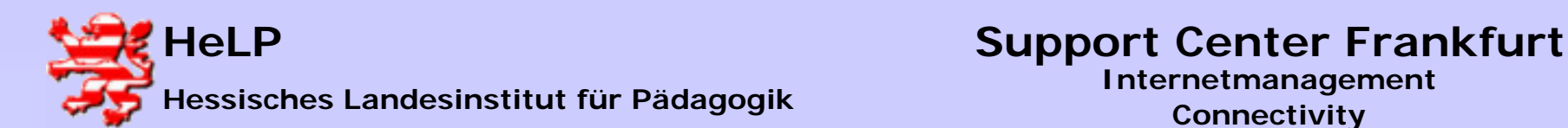

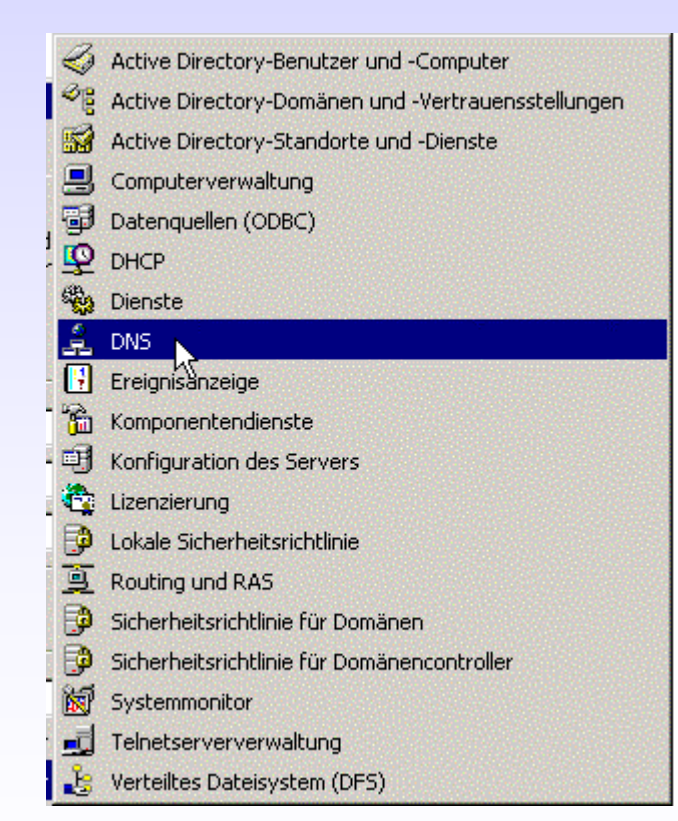

**Kontrollieren Sie die Konfiguration Ihres DNS Servers. Sie rufen den DNS Server aus dem Startmenu -> Verwaltung.**

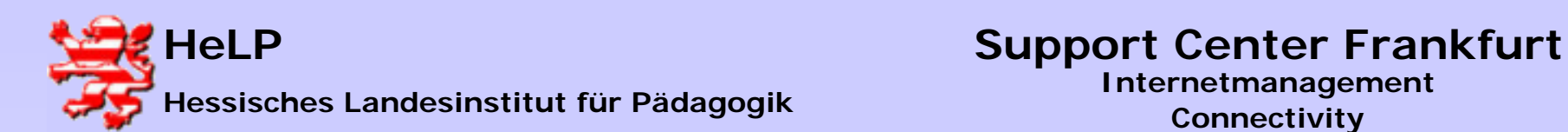

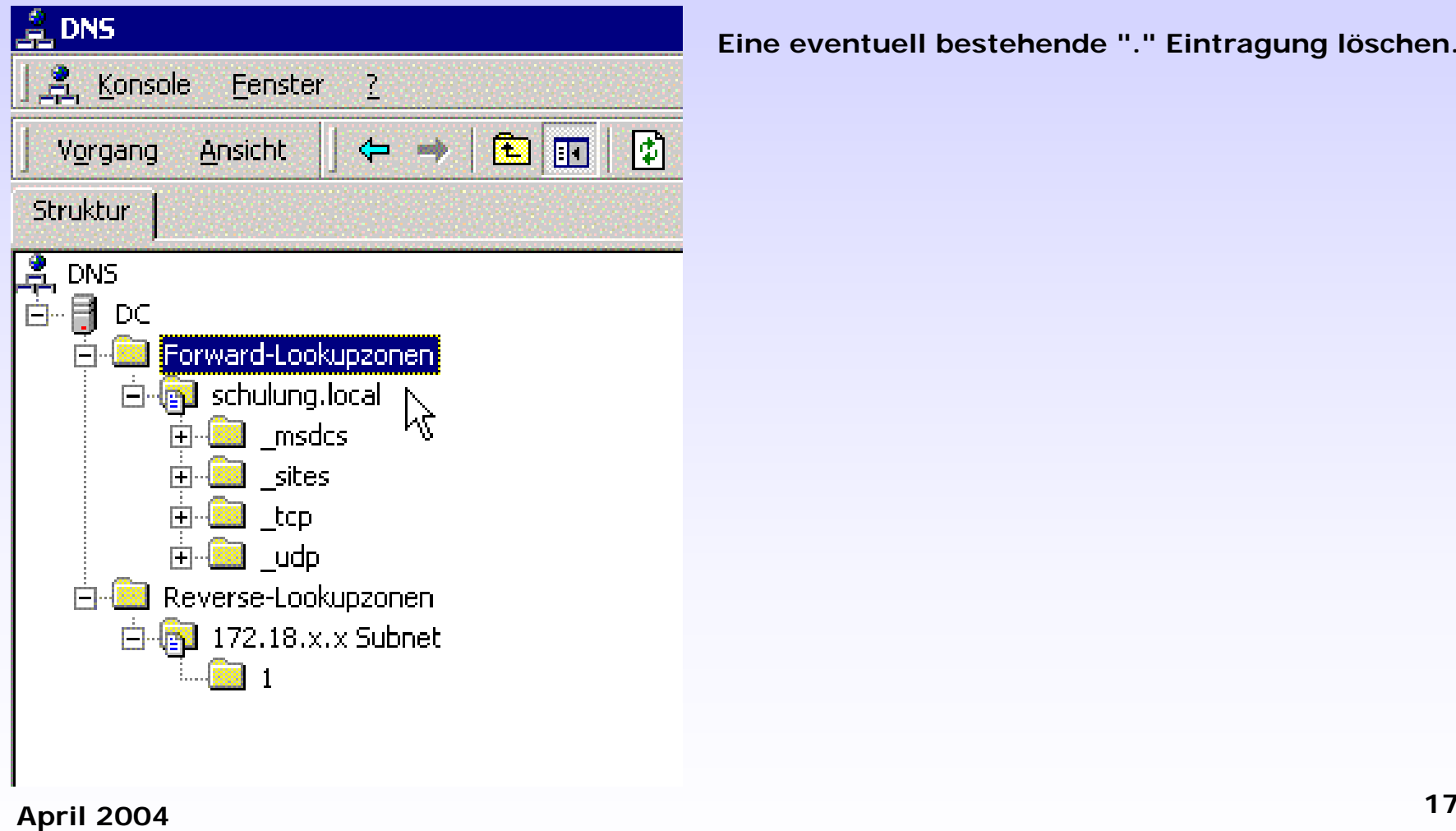

**Eine eventuell bestehende "." Eintragung löschen.**

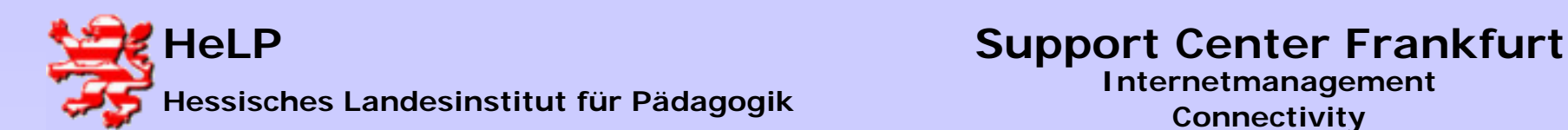

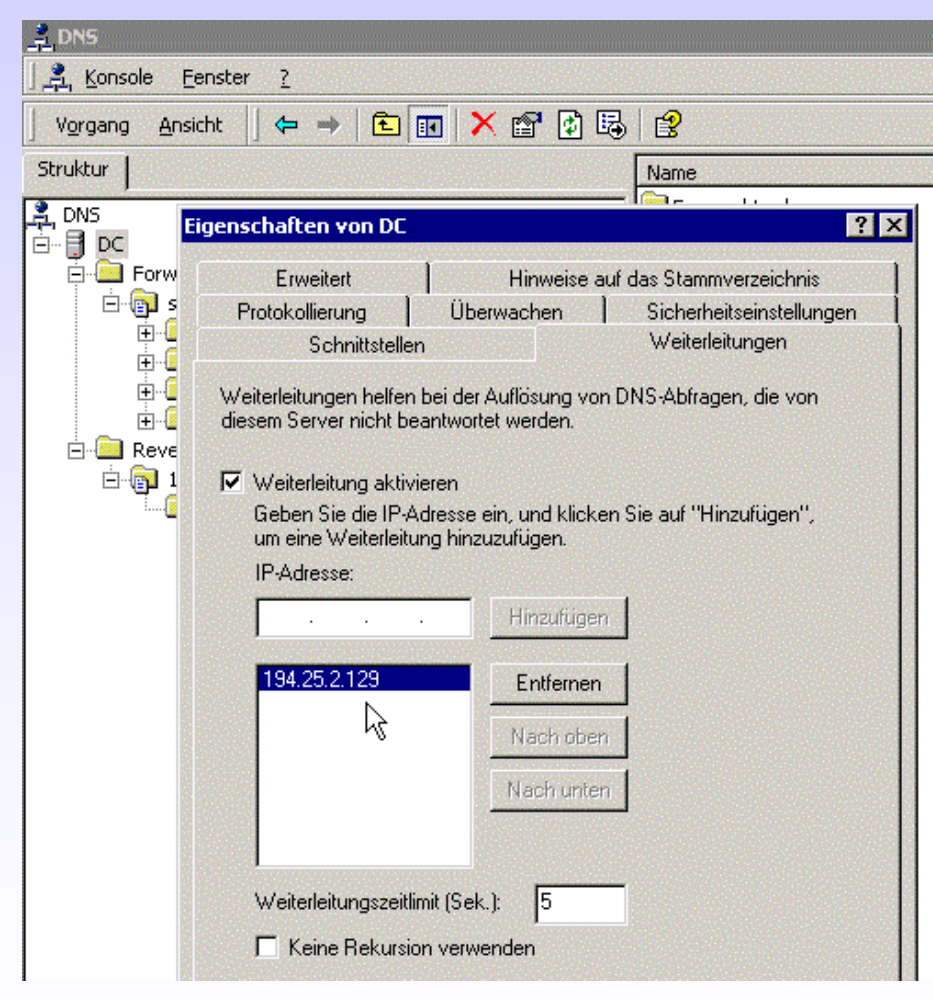

**Klicken Sie den Server "DC" an. Mit der rechten Maustaste öffnen Sie die Eigenschaften. Tragen Sie hier den DNS Server der Telekom ein und aktivieren die Weiterleitung.**

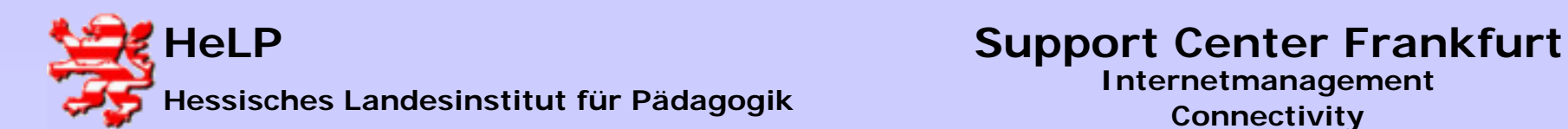

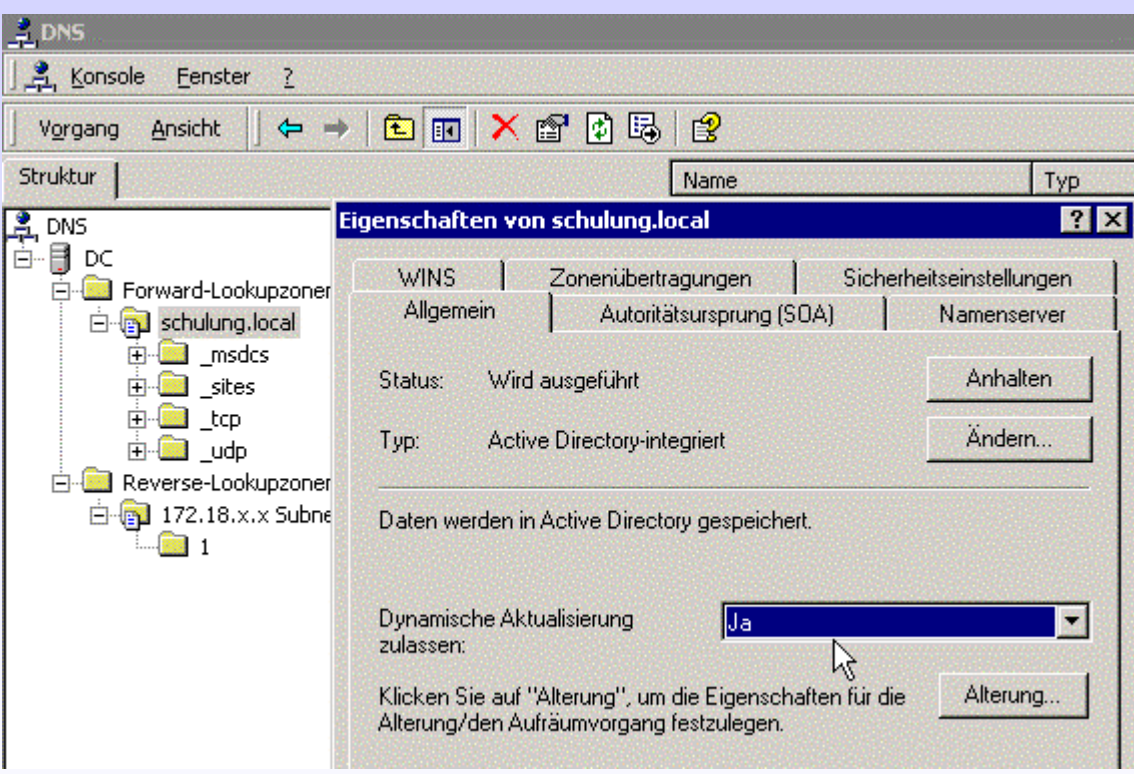

**Stellen Sie bitte die "Dynamische Aktualisierung" auf 'Ja'**

**Starten Sie im Dienstdialog den Dienst DNS-Server neu. Alternativ können Sie auch den Server** 

**neu starten.**

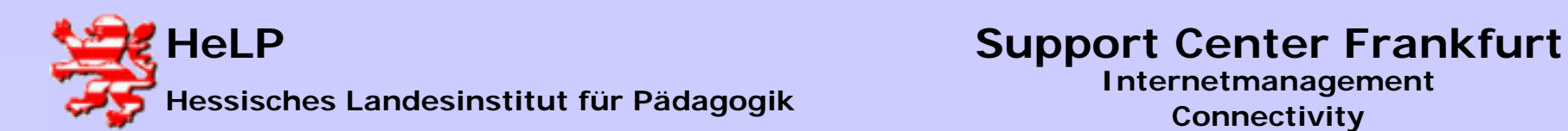

**Stellen Sie sicher, dass Sie den Router erreichen können. Dazu führen Sie bitte der Reihe nach am Server die folgenden Tests durch:**

**1.) Kann man den mit dem Label "SWITCH" gekennzeichneten LAN-seitigen Port des DI604 erreichen?** *PING 172.18.1.230*

**2.) Kann man den mit dem Label "DSL" gekennzeichneten WAN-seitigen Port des DI604 erreichen?** *PING 192.168.1.25x (x=0 für rot, x=1 für grün, x=2 für blau)*

**3.) Kann man den vorgelagerten Eingang des CICSO-Routers erreichen?** *PING 192.168.1.1*

@@C:\WINNT\system32\cmd.exe - nslookup **4.) Funktioniert die Namensauflösung über DNS in ihrem Netz?**|C:\>nslookup Standardserver: master.ece-eschborn.loc Address: 172.18.1.250 **a) Starten Sie in der DOS-Box das**  > www.spiegel.de **Programm NSLOOKUP** Server: master.ece-eschborn.loc Address: 172.18.1.250 **b) Erhalten Sie für** *www.spiegel.de* **eine IP?**Nicht autorisierte Antwort: Name: www.spiegel.de<br>Address: 195.71.11.67 Sollten diese Tests fehlerfrei gelaufen sein, so ist die Domain fehlerfrei mit dem Internet verbunden.

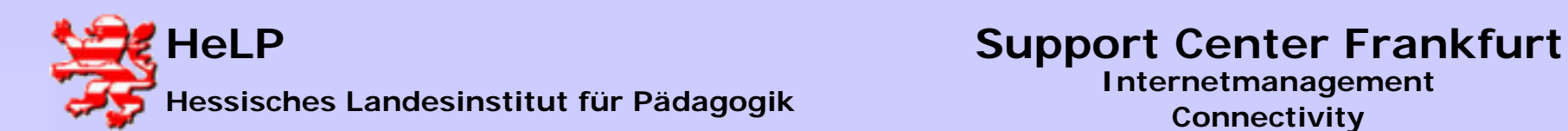

**Stellen Sie an der Konfigurations-Workstation den ursprünglichen Zustand wieder her.**

**TCP/IP: 172.18.1. xSubnet: 255.255.0.0Gateway: 172.18.1.230**